## PD4-E EtherCAT

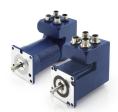

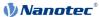

Short instructions Original: de

Nanotec Electronic GmbH & Co. KG Kapellenstraße 6

85622 Feldkirchen, Germany

closed loop mode without homing.

technical manual of the product.

Version 1.0.0

info@nanotec.de

Phone: +49 (89) 900 686-0 Fax: +49 (89) 900 686-50

voltage peaks.

Note

- There is no polarity reversal protection.
- Polarity reversal results in a short-circuit between supply voltage
- Install a line protection device (fuse) in the supply line.

# Note

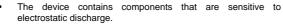

# Copyright

Introduction

Copyright © 2013 - 2018 Nanotec Electronic GmbH & Co. KG. All rights reserved

The PD4-E is a brushless motor with integrated controller in protection class

IP65. The integrated absolute encoder makes immediate operation possible in

This document describes the installation and commissioning of the motor. You can find the detailed documentation for the product and the motor datasheets on

the Nanotec website us.nanotec.com. The short instructions do not replace the

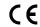

#### Intended use

The PD4-E is designed for use under the approved Environmental conditions. Any other use is considered unintended use

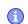

Note Changes or modifications to the product are not permitted.

## Warranty and disclaimer

Nanotec produces component parts that are used in a wide range of industrial applications. The selection and use of Nanotec products is the responsibility of the system engineer and end user. Nanotec accepts no responsibility for the integration of the products in the end system.

Under no circumstances may a Nanotec product be integrated as a safety controller in a product or construction. All products containing a component part manufactured by Nanotec must, upon delivery to the end user, be provided with corresponding warning notices and instructions for safe use and safe operation. All warning notices provided by Nanotec must be passed on directly to the end

Our general terms and conditions apply: en.nanotec.com/service/generalterms-and-conditions/.

## Specialist staff

Only specialists may install, program and commission the device:

- Persons who have appropriate training and experience in work with motors and their control
- Persons who are familiar with and understand the content of this technical
- · Persons who know the applicable regulations.

## EU directives for product safety

The following EU directives were observed:

- RoHS directive (2011/65/EU, 2015/863/EU)
- EMC directive (2014/30/EU)

## Other applicable regulations

In addition to this technical manual, the following regulations are to be observed:

- Accident-prevention regulations
- · Local regulations on occupational safety

## Safety and warning notices

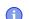

- Damage to the controller.
- Changing the wiring during operation may damage the controller
- Only change the wiring in a de-energized state. After switching off, wait until the capacitors have discharged.

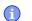

- Note Fault of the controller due to excitation voltage of the motor.
- Voltage peaks during operation may damage the controller.
- Install suitable circuits (e.g., charging capacitor) that reduce

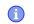

- and GND (earth) via the power diode.

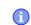

- Improper handling can damage the device.
- Observe the basic principles of ESD protection when handling

## Technical details and pin assignment

#### **Environmental conditions**

| Environmental condition                                        | Value                          |
|----------------------------------------------------------------|--------------------------------|
| Protection class                                               | IP65 (except for shaft output) |
| Ambient temperature (operation)                                | -10 +40°C                      |
| Air humidity (non-condensing)                                  | 0 85%                          |
| Altitude of site above sea level (without drop in performance) | 1500 m                         |
| Ambient temperature (storage)                                  | -25 +85°C                      |

## Electrical properties and technical data

## Technical data - motor

|                          | PD4-E                              | PD4-EB                      |
|--------------------------|------------------------------------|-----------------------------|
| Туре                     | High-pole DC servo (stepper motor) | Low-pole DC servo<br>(BLDC) |
| Operating voltage        | 12 - 48 V DC ±5%                   | 12 - 48 V DC ±5%            |
| Phase current rms        | 4.2 A                              | 6 A                         |
| Peak current rms for 1 s | N/A                                | max. 18 A                   |

## **Technical data**

| Operating modes                 | Profile Position Mode, Profile Velocity Mode,                                                         |  |  |
|---------------------------------|----------------------------------------------------------------------------------------------------|--|--|
|                                 | Profile Torque Mode, Velocity Mode, Homing                                                            |  |  |
|                                 | Mode, Interpolated Position Mode, Cyclic Sync                                                         |  |  |
|                                 | Position Mode, Cyclic Sync Velocity Mode, Cyclic                                                      |  |  |
|                                 | Synchronous Torque Mode, Clock-Direction Mode                                                         |  |  |
| Set value setting / programming | EtherCAT, analog input, NanoJ program                                                                 |  |  |
| Inputs                          | 6 digital inputs (+5 V/+24 V DC), individually switchable by means of software, factory settings: 5 V |  |  |
|                                 | 1 analog input 0–10 V or 0–20 mA (switchable by means of software)                                    |  |  |
| Outputs                         | 2 outputs, Open Drain, max. 100 mA                                                                    |  |  |
| Integrated encoder              | Magnetic, single-turn absolute encoder, 1024 pulses/<br>revolution                                    |  |  |

## Protection circuit

Overvoltage and undervoltage protection

Overtemperature protection (> 68°C on rear cover)

Polarity reversal protection: In the event a polarity reversal, a short-circuit will occur between supply voltage and GND over a power diode; a fuse is therefore necessary in the supply line. The values of the fuse are dependent on the application and must be dimensioned

- greater than the maximum current consumption of the controller
- less than the maximum current of the voltage

If the fuse value is very close to the maximum current consumption of the controller, a medium / slow tripping characteristics should be used.

#### Dimensioned drawings

All dimensions are in millimeters.

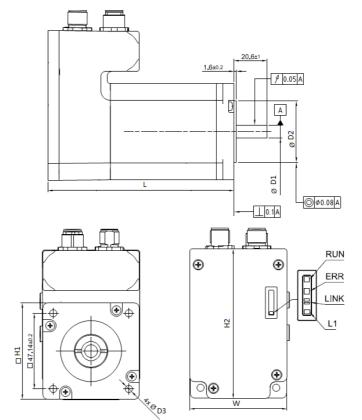

| Dimension | Value                                                                   |
|-----------|-------------------------------------------------------------------------|
| L         | PD4-E591L42-E-65-1: 103±1                                               |
|           | <ul> <li>PD4-E601L42-E-65-1: 116±1</li> </ul>                           |
|           | <ul> <li>PD4-EB59CD-E-65-1: 123±1</li> </ul>                            |
| W         | • PD4-E591L42-E-65-1: 57                                                |
|           | <ul> <li>PD4-E601L42-E-65-1: 60.6</li> </ul>                            |
|           | <ul> <li>PD4-EB59CD-E-65-1: 57</li> </ul>                               |
| H1        | <ul> <li>PD4-E591L42-E-65-1: 56.4±0.5</li> </ul>                        |
|           | <ul> <li>PD4-E601L42-E-65-1: 60±0.5</li> </ul>                          |
|           | <ul> <li>PD4-EB59CD-E-65-1: 56.6±0.5</li> </ul>                         |
| H2        | • PD4-E591L42-E-65-1: 89.7                                              |
|           | <ul> <li>PD4-E601L42-E-65-1: 93.3</li> </ul>                            |
|           | <ul> <li>PD4-EB59CD-E-65-1: 89.7</li> </ul>                             |
| D1        | <ul> <li>PD4-E591L42-E-65-1: 6.35<sup>+0</sup>-0.013</li> </ul>         |
|           | <ul> <li>PD4-E601L42-E-65-1: 8<sup>+0</sup><sub>-0.015</sub></li> </ul> |
|           | <ul> <li>PD4-EB59CD-E-65-1: 8<sup>+0</sup>-0.013</li> </ul>             |
| D2        | <ul> <li>PD4-E591L42-E-65-1: 38.1±0.025</li> </ul>                      |
|           | <ul> <li>PD4-E601L42-E-65-1: 38.1±0.05</li> </ul>                       |
|           | <ul> <li>PD4-EB59CD-E-65-1: 38.1<sup>+0</sup>-0.05</li> </ul>           |
|           |                                                                         |

| Dimension | Value                                                                                                    |
|-----------|----------------------------------------------------------------------------------------------------|
| D3        | <ul> <li>PD4-E591L42-E-65-1: 5<sup>+0.5</sup><sub>-0</sub></li> <li>PD4-E601L42-E-65-1: 4.5<sup>+0.5</sup><sub>-0</sub></li> <li>PD4-EB59CD-E-65-1: 5.2±0.25</li> </ul> |

#### Overtemperature protection

Above a temperature of approx. 75°C on the power board (corresponds to 65-72°C outside on the back cover), the power part of the controller switches off and the error bit is set. After cooling down and confirming the error , the controller again functions normally.

## LED signaling

## Power LED

#### Normal operation

In normal operation, the green power LED L1 flashes briefly once per second.

#### Case of an error

If an error has occurred, the LED turns red and signals an error number.

The following table shows the meaning of the error numbers.

| Flash<br>rate | Error          |
|---------------|----------------|
| 1             | General        |
| 2             | Voltage        |
| 3             | Temperature    |
| 4             | Overcurrent    |
| 5             | Controller     |
| 6             | Watchdog-Reset |
|               |                |

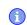

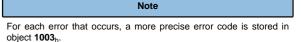

## Pin assignment

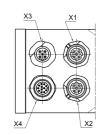

| Connector | Function                         | Pin assignment / description                   |  |
|-----------|----------------------------------|------------------------------------------------|--|
| X1<br>X2  | EtherCAT IN EtherCAT OUT         | 1. TD+<br>2. RD+<br>3. TD-<br>4. RD-           |  |
| ХЗ        | Voltage supply  12 - 48 V DC ±5% | 1. +Ub<br>2. +Ub<br>3. GND<br>4. GND<br>5. n.c |  |

| Connector | Function                                                                                                    | Pin assignment / description                                                                                                    |
|-----------|----------------------------------------------------------------------------------------------------|----------------------------------------------------------------------------------------------------|
| X4        | Inputs/outputs and external logic supply  Switching thresholds for digital inputs 1 - 6: 5 V (factory setting): On: >-4.09 V; Off: <0.95 V  24 V: On: >14.74 V; Off: <3.78 V | <ol> <li>GND</li> <li>Digital input 1: 5 V / 24 V, switchable with object 3240<sub>h</sub>, max. 1 MHz</li> <li>Digital input 2: 5 V / 24 V, switchable with object 3240<sub>h</sub>, max. 1 MHz</li> <li>Digital input 3: 5 V / 24 V, switchable with object 3240<sub>h</sub>, max. 1 MHz</li> <li>Digital input 4: 5 V / 24 V, switchable with object 3240<sub>h</sub>, max. 1 MHz</li> <li>Digital input 5: 5 V / 24 V, switchable with object 3240<sub>h</sub>, max. 1 MHz</li> <li>Digital input 6: 5 V / 24 V, switchable with object 3240<sub>h</sub>, max. 1 MHz</li> <li>Analog input: 10 Bit, 0-10 V or 0-20 mA, switchable with object 3241<sub>h</sub></li> <li>Digital output 1: Open drain, max 24 V/100 mA</li> <li>Digital output: 45 VDC, max. 100 mA</li> <li>SV output: +5 VDC, max. 100 mA</li> <li>+UB Logic: 4 V DC/approx. 39 mA</li> </ol> |

If you set  $3240_{\rm h}:07_{\rm h}$  to the value "1", three differential inputs are available instead of six single-ended inputs.

| Pin | Pin Basic function           |                                  | Alternative function |              |  |
|-----|------------------------------|----------------------------------|----------------------|--------------|--|
|     | Single-ended                 | Differential                     | Single-ended         | Differential |  |
| 2   | Input 1                      | - Input 1                        | Enable               | -Enable      |  |
| 3   | Input 2 /<br>Direction input | + Input 1                        | Direction            | Enable       |  |
| 4   | Input 3 / clock input        | - Input 2 / -<br>Direction input | Clock                | -Direction   |  |
| 5   | Input 4                      | + Input 2 / +<br>Direction input | Digital input 4      | Direction    |  |
| 6   | Input 5                      | - Input 3 / -<br>Clock input     | Digital input 5      | -Clock       |  |
| 7   | Input 6                      | + Input 3 / +<br>Clock input     | Digital input 6      | Clock        |  |

## Note

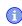

- EMC: For a DC power supply line longer than 30 m or when using the motor on a DC bus, additional interference-suppression and protection measures are necessary.
- An EMI filter is to be inserted in the DC supply line as close as possible to the controller/motor.
- Long data or supply lines are to be routed through ferrites.

# Installation

You can find the dimensions needed for the mounting of the motor in **Dimensioned drawings**.

In order to mount the motor proceed as follows:

- Aling the motor shaft with the shaft of the application. Pay attention to the permissible axial and radial forces on the shaft, which you are indicated in the datasheet of the corresponding motor.
- Attach the motor to your mechanics using the four mounting bores.Use screws of suitable length and matching washers.

## Commissioning

The *Plug & Drive Studio* software offers you an option for performing the configuration and adapting the motor parameters to your application. You can find further information in document *Plug & Drive Studio: Quick Start Guide* at us.nanotec.com.

Observe the following notes:

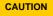

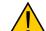

Moving parts can cause hand injuries.

If you touch moving parts during running operation, hand injuries may result.

▶ Do not reach for moving parts during operation. After switching off, wait until all movements have ended.

#### CAUTION

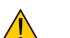

In free-standing operation, motor movements are uncontrolled and can cause injuries.

If the motor is unsecured, it can, e.g., fall down. Foot injuries or damage to the motor could occur.

▶ If you operate the motor free-standing, observe the motor, switch it off immediately in the event of danger and make certain that the motor cannot fall down.

#### AUTION

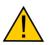

Moving parts can catch hair and loose clothing.

During running operation, moving parts can catch hair or loose clothing, which may lead to injuries.

▶ If you have long hair, wear a hairnet or take other suitable protective measures when near moving parts. Do not work with loose clothing or ties near moving parts.

#### CAUTION

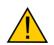

Risk of overheating or fire if there is insufficient cooling! If cooling is insufficient or if the ambient temperature is too high, there is a risk of overheating or fire.

▶ During use, make certain that the cooling and environmental conditions are ensured.

#### Note

- EMC: Current-carrying cables particularly around supply and motor cables – produce electromagnetic alternating fields.
- These can interfere with the motor and other devices. Nanotec recommends the following measures:
- Use shielded cables and earth the cable shielding on both ends over a short distance.

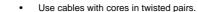

- · Keep power supply and motor cables as short as possible.
- Earth motor housing with large contact area over a short distance.
- Lay supply, motor and control cables physically separate from one another.

## Configuration via EtherCAT

## Software connection

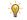

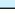

The following description assumes that an EtherCAT master from Beckhoff with the TwinCAT software is used.

Tip

- Connect the EtherCAT master to the controller, see Technical details and pin assignment.
- 2. Supply the controller with voltage.
- 3. Obtain the ESI file that corresponds exactly to the used firmware version from the following sources:
  - a. From the Nanotec website us.nanotec.com. The current version of the firmware and the ESI file can be found in the Plug & Drive Studio download folder.
  - b. From Nanotec support.
- 4. Close the TwinCAT system manager if it is open.
- 5. Then copy the *ESI file* to the *TwinCAT* subfolder:
  - If you use TwinCAT version 2, use folder <TWINCAT INSTALL DIR>/
  - If you use TwinCAT version 3, use folder <TWINCAT INSTALL DIR>/3.1/Config/Io/EtherCAT

## Example

Example: If TwinCAT 2 is installed on your computer under path C:\TwinCAT\, copy the ESI file to path C:\TwinCAT\Io\EtherCAT\.

- 6. Open the ESI file with an editor. Find the AddInfo parameter. Enter:
  - the value "2" if you would like to integrate the controller as Box (factory settings)
  - the value "0" if you would like to integrate the controller as *NC-Axis*Save and close the file.
- 7. Now restart the *TwinCAT* system manager. The *ESI files* are read in again following a restart.

## Note

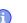

The cycle time of the sync signal must always be set to 1 ms. You can set the bus cycle time (and, consequently, the interpolation time in  $60C2_h$ ) to integer multiples of 1 ms.

#### Test run

As an example, the Velocity operating mode is used.

The values are transferred from your *EtherCAT master* to the controller. After every transfer, the *master* should use the status objects of the controller to ensure successful parameterization.

- Select the Velocity mode by setting object 6060<sub>h</sub> (Modes Of Operation) to the value "2".
- 2. Write the desired speed in 6042<sub>h</sub>.
- 3. Switch the power state machine to the Operation enabled state.

The following sequence starts Velocity mode; the motor turns at 200 rpm.

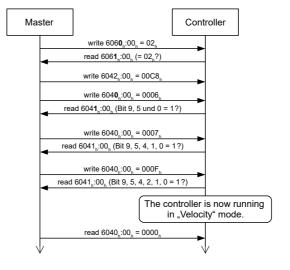

4. To stop the motor, set controlword ( $6040_h$ ) to "0".

## Special drive modes (clock-direction and analog speed)

You have the possibility to control the motor directly via the clock and direction input or the analog input by activating the *special drive modes*.

Digital input 1 serves here as an enable.

#### Activation

To activate the <code>special drive modes</code>, you must enter the value "2" in  $\bf 4015_h$ :01<sub>h</sub>. In  $\bf 4015_h$ :02<sub>h</sub>, set the mode by writing a value between "00"<sub>h</sub> and "0F"<sub>h</sub>.

The following table lists all possible modes and their value for **4015**:02<sub>h</sub>:

| Value                            | Mode                |                                    |                                        |                |
|----------------------------------|---------------------|------------------------------------|----------------------------------------|----------------|
| 00 <sub>h</sub> /01 <sub>h</sub> | Clock-<br>direction | -                                  | -                                      | Open<br>Loop   |
| 02 <sub>h</sub>                  | Test run            | Test run with 30 rpm               | Clockwise direction of rotation        | Open<br>Loop   |
| 03 <sub>h</sub>                  | Test run            | Test run with 30 rpm               | Counterclockwise direction of rotation | Open<br>Loop   |
| 04 <sub>h</sub>                  | Analog<br>speed     | Direction via<br>"Direction" input | Maximum speed<br>1000 rpm              | Open<br>Loop   |
| 05 <sub>h</sub>                  | Analog speed        | Direction via<br>"Direction" input | Maximum speed<br>100 rpm               | Open<br>Loop   |
| 06 <sub>h</sub>                  | Analog<br>speed     | Offset 5 V (joystick mode)         | Maximum speed<br>1000 rpm              | Open<br>Loop   |
| 07 <sub>h</sub>                  | Analog<br>speed     | Offset 5 V (joystick mode)         | Maximum speed<br>100 rpm               | Open<br>Loop   |
| 08 <sub>h</sub> /09 <sub>h</sub> | Clock-<br>direction | -                                  | -                                      | Closed<br>Loop |
| 0A <sub>h</sub>                  | Test run            | Test run with 30 rpm               | Clockwise direction of rotation        | Closed<br>Loop |
| 0B <sub>h</sub>                  | Test run            | Test run with 30 rpm               | Counterclockwise direction of rotation | Closed<br>Loop |
| 0C <sub>h</sub>                  | Analog<br>speed     | Direction via<br>"Direction" input | Maximum speed<br>1000 rpm              | Closed<br>Loop |
| 0D <sub>h</sub>                  | Analog<br>speed     | Direction via "Direction" input    | Maximum speed<br>100 rpm               | Closed<br>Loop |
| 0E <sub>h</sub>                  | Analog<br>speed     | Offset 5 V (joystick mode)         | Maximum speed<br>1000 rpm              | Closed<br>Loop |
| 0F <sub>h</sub>                  | Analog<br>speed     | Offset 5 V (joystick mode)         | Maximum speed<br>100 rpm               | Closed<br>Loop |

You must save object **4015**<sub>h</sub> (application category); by writing the value "65766173" in **1010**<sub>h</sub>:03<sub>h</sub>, the changes do not take effect until after the controller is restarted.

#### Clock-direction

The controller internally sets the operating mode to **clock-direction**. You must connect the *enable*, *clock* and *direction* inputs .

#### Analog speed

The controller internally sets the operating mode to **Velocity**. To preset the speed, the voltage on the analog input is used and the corresponding target speed is written in  $6042_{\rm h}$ .

#### Maximum speed

The maximum speed can be changed between 100 rpm and 1000 rpm. If a different speed is necessary, it can be set using the scaling factor (object  $604C_h$  subindices  $01_h$  and  $02_h$ ).

## Computation of the analog voltage

There are two modes for calculating the analog input voltage.

#### Normal mode

You must connect the *enable*, *direction* and *analog inputs*. The maximum analog voltage corresponds to the maximum speed. The direction is preset here via the direction input. There is a dead zone from 0 V to 20 mV in which the motor does not move.

#### Joystick mode

You must connect the *release input* and the *analog input*. Half of the maximum analog voltage corresponds to the speed 0. If the voltage drops below half, the speed increases in the negative direction. If the speed rises above half, the speed increases likewise in the positive direction. The dead zone here extends from  $U_{max}/2 \pm 20$  mV.

#### Test run with 30 rpm

The motor rotates at 30 rpm if the enable input is set.